# **Registrace závodníků na soutěže ČSMMA**

### **Krok 1. – PŘIHLÁŠENÍ**

Přihlášení (LOGIN) probíhá na stránkách www.cubu.info/cesky-svaz-mma a přihlásit se může pouze předseda nebo jím určený správce klubu.

Po kliknutí na LOGIN (*obr. č. 1*) je třeba zadat přihlašovací údaje, které byly předsedovi klubu zaslány na jeho email při registraci klubu do ČSMMA. V případě ztráty přihlašovacích údajů lze kliknout na "Zapomenuté údaje" a po zadání emailu si je nechat odeslat znovu, případně kontaktovat technickou podporu (admin@cubu.info) s žádostí o přidělení nových přihlašovacích údajů.

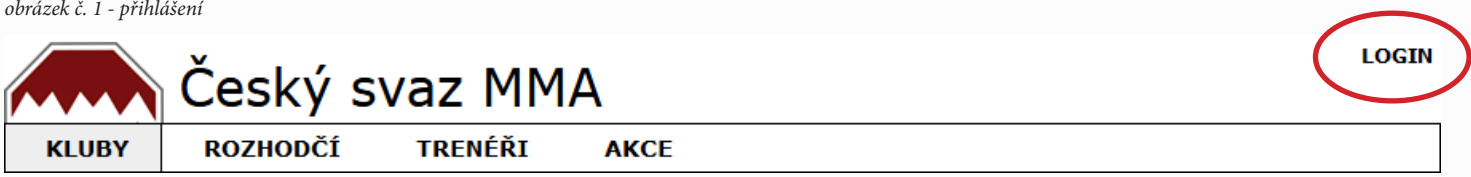

## **Krok 2. – ČLENSKÁ ZÁKLADNA**

Registrovat na soutěž lze pouze závodníky, které klub eviduje ve své členské základně. Pokud závodník v členské základně evidován není, je potřeba jej nejdříve do členské základny přidat.

Nový člen klubu se přidává kliknutím na zelené tlačítko plus (*obr. č. 3*), následně zadáním evidenčních údajů člena (povinné údaje jsou jméno, příjmení, pohlaví, datum narození) a kliknutím na zápis (*obr. č. 4*).

*obrázek č. 2 - menu členské základny klubu*

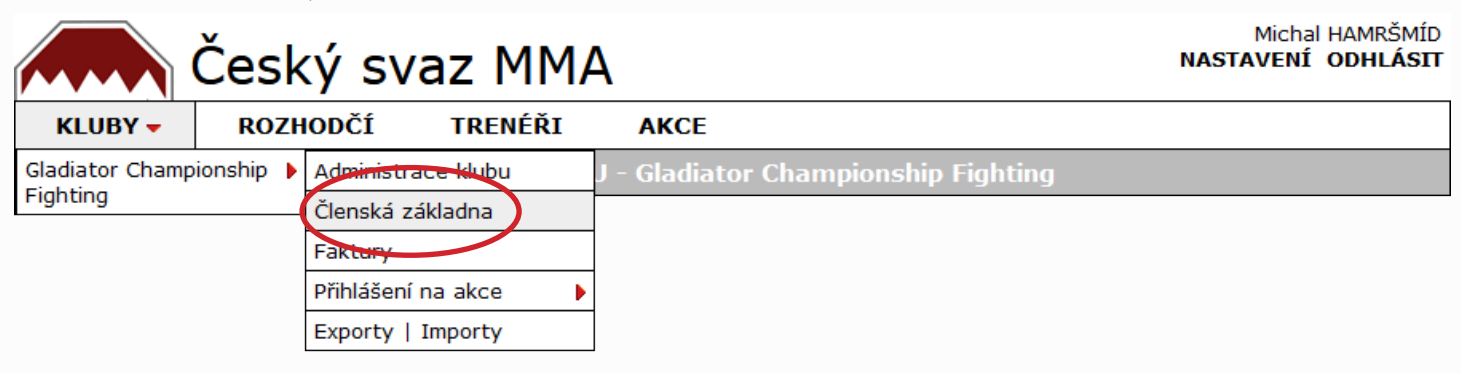

*obrázek č. 3 - přidání nového člena klubu*

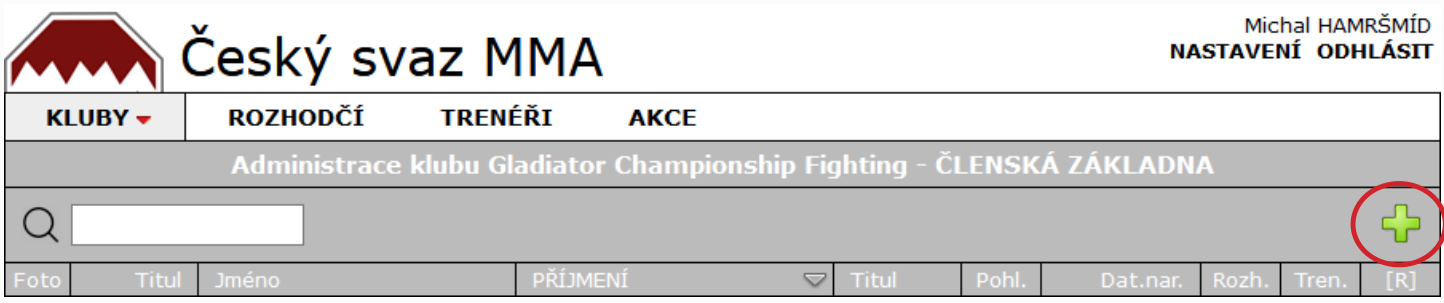

*obrázek č. 4 - zápis nového člena klubu*

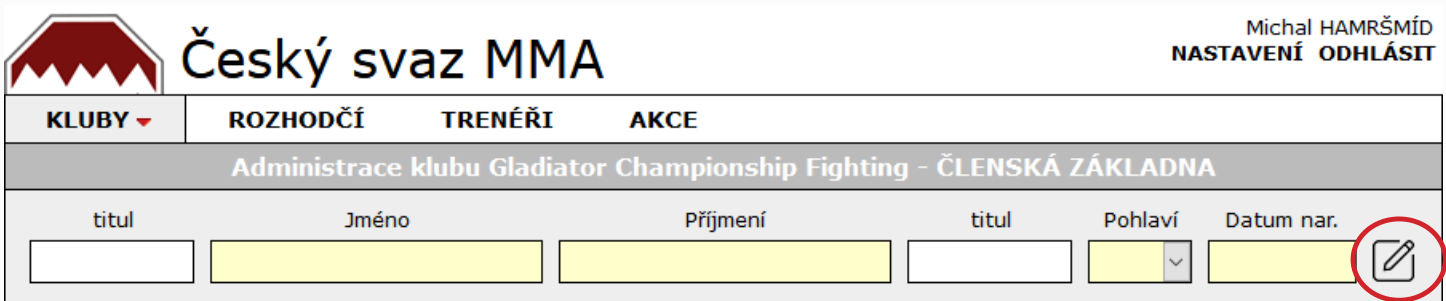

# **Krok 3. – REGISTRACE ZÁVODNÍKŮ NA SOUTĚŽ**

Aktivní registrace na soutěže se zobrazují přímo v menu klubu (*obr. č. 5*).

Na stránce vyberete závodníka z členské základny klubu, přiřadíte mu disciplínu, věkovou a hmotnostní kategorii a stisknutím tlačítka "Přidat do seznamu" jej přidáte do seznamu závodníků klubu připravených k registraci (*obr. č. 6*).

Po zápisu všech závodníků klubu stisknutím tlačítka "Odeslat registraci" potvrdíte registraci na soutěž (*obr. č. 7*).

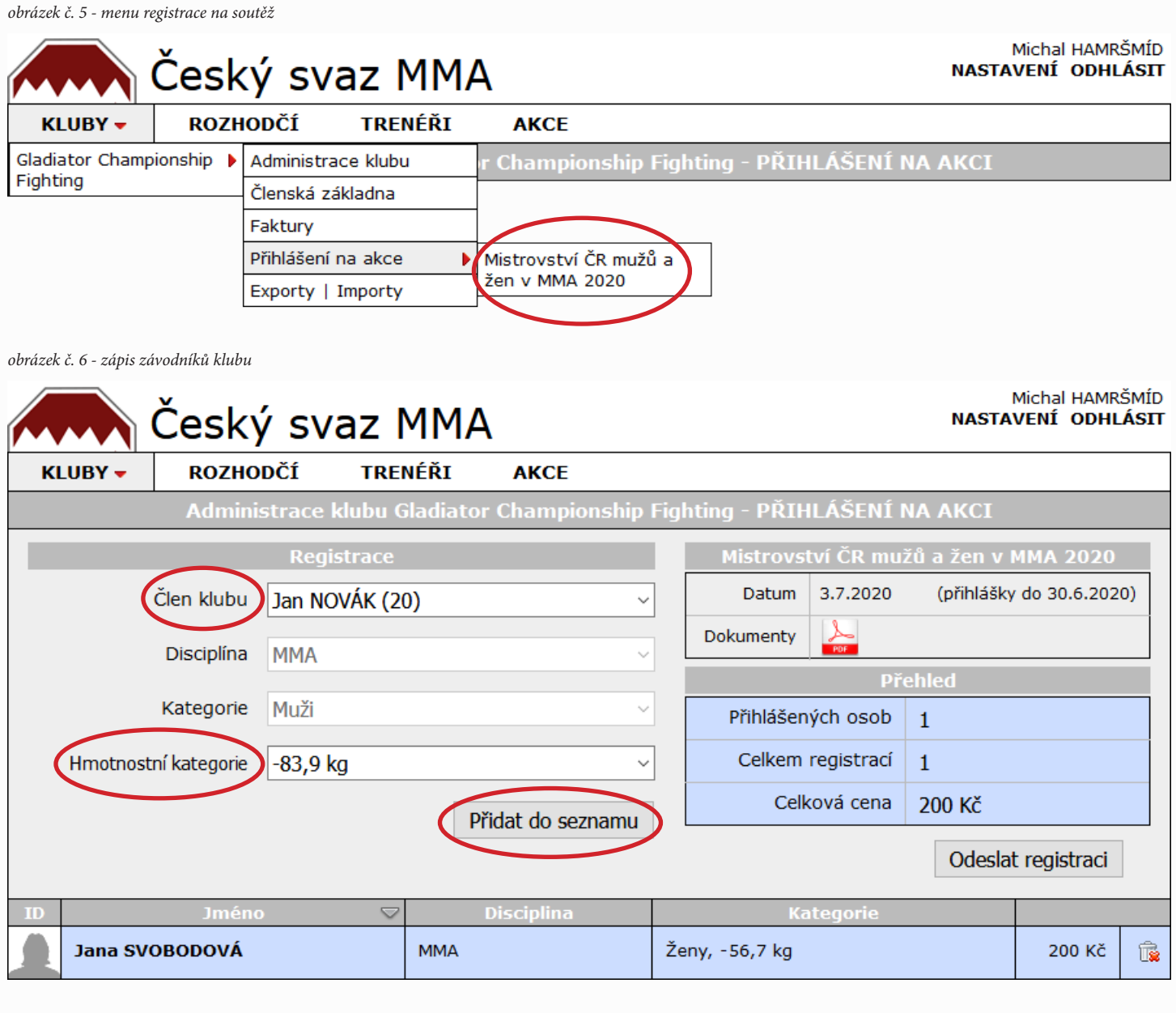

*obrázek č. 7 - potvrzení registrace*

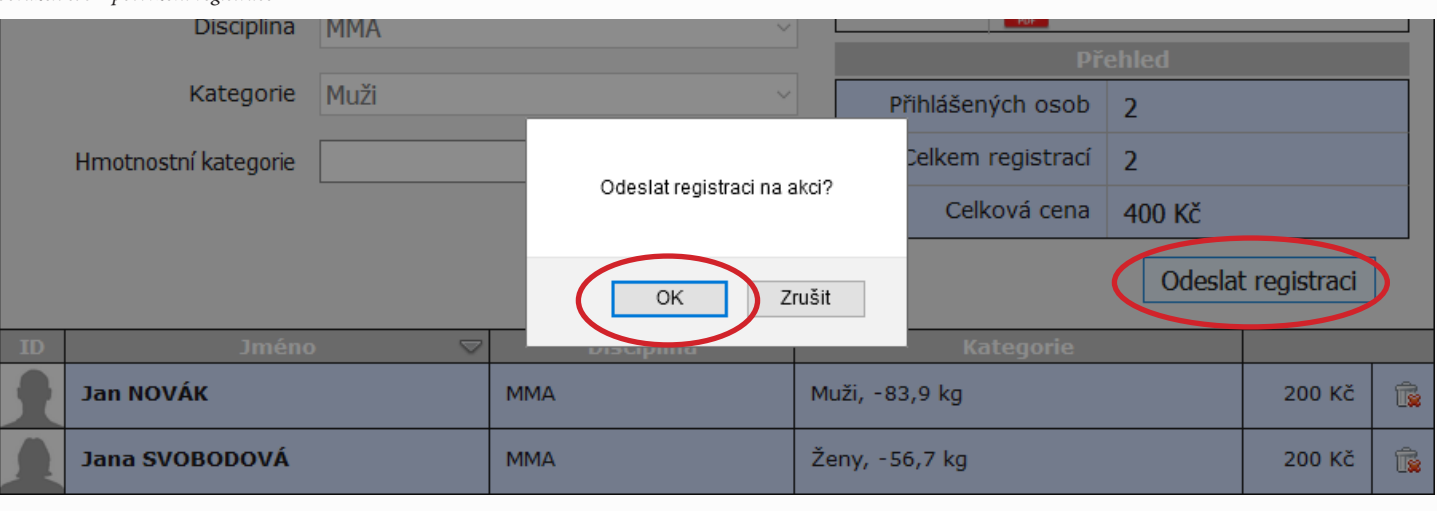

### **Krok 4. – PLATBA STARTOVNÉHO**

Po odeslání registrace na soutěž se automaticky vygeneruje zálohová faktura (*obr. č. 9*).

Zálohová faktura je dokument ve formátu pdf (*obr. č. 10*), který obsahuje všechny údaje potřebné k bezhotovostní platbě (číslo účtu, variabilní symbol i celkovou částku).

Při platbě bankovním převodem vždy uvádějte správně **variabilní symbol**, jinak nebude možné platbu identifikovat!

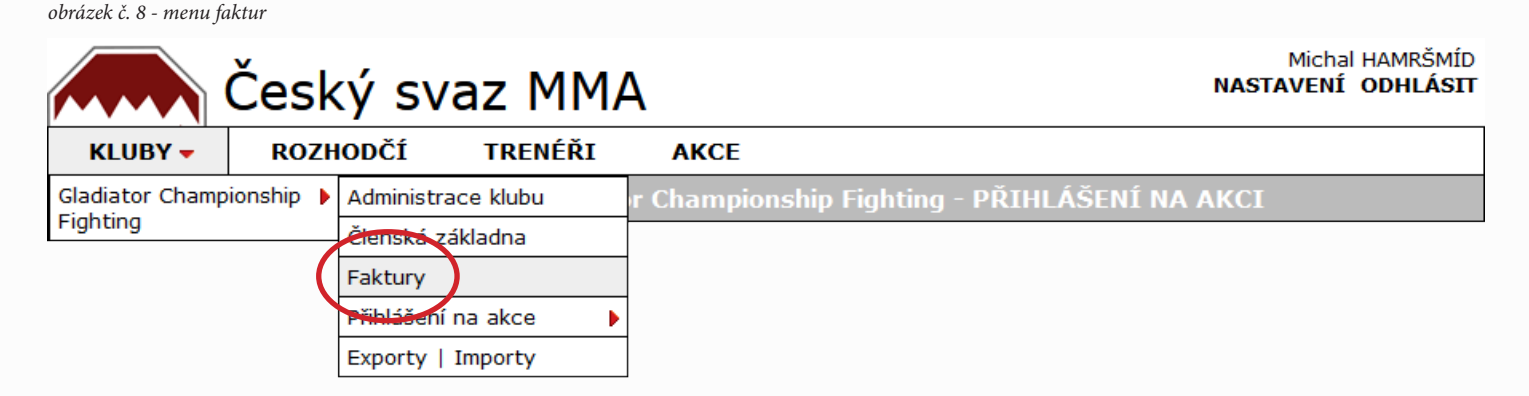

*obrázek č. 9 - stránka faktur*

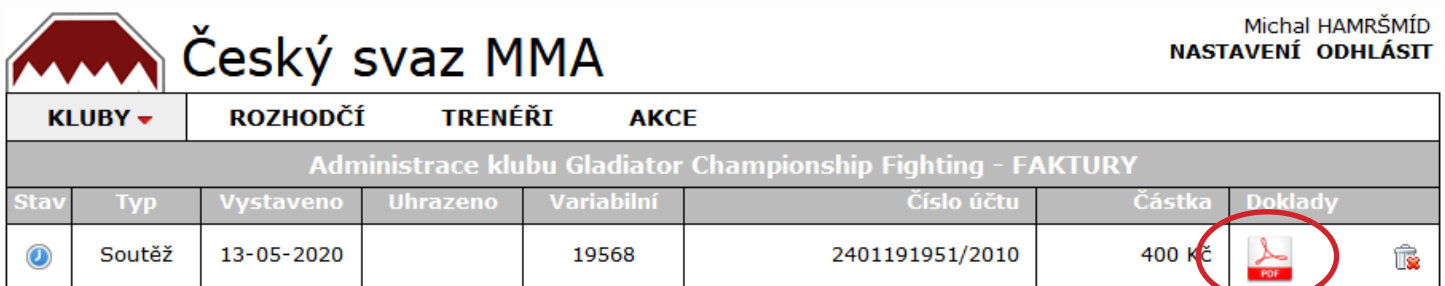

ma 1/1 200 Kč  $200K$ č

*obrázek č. 10 - zálohová faktura (dokument pdf)*

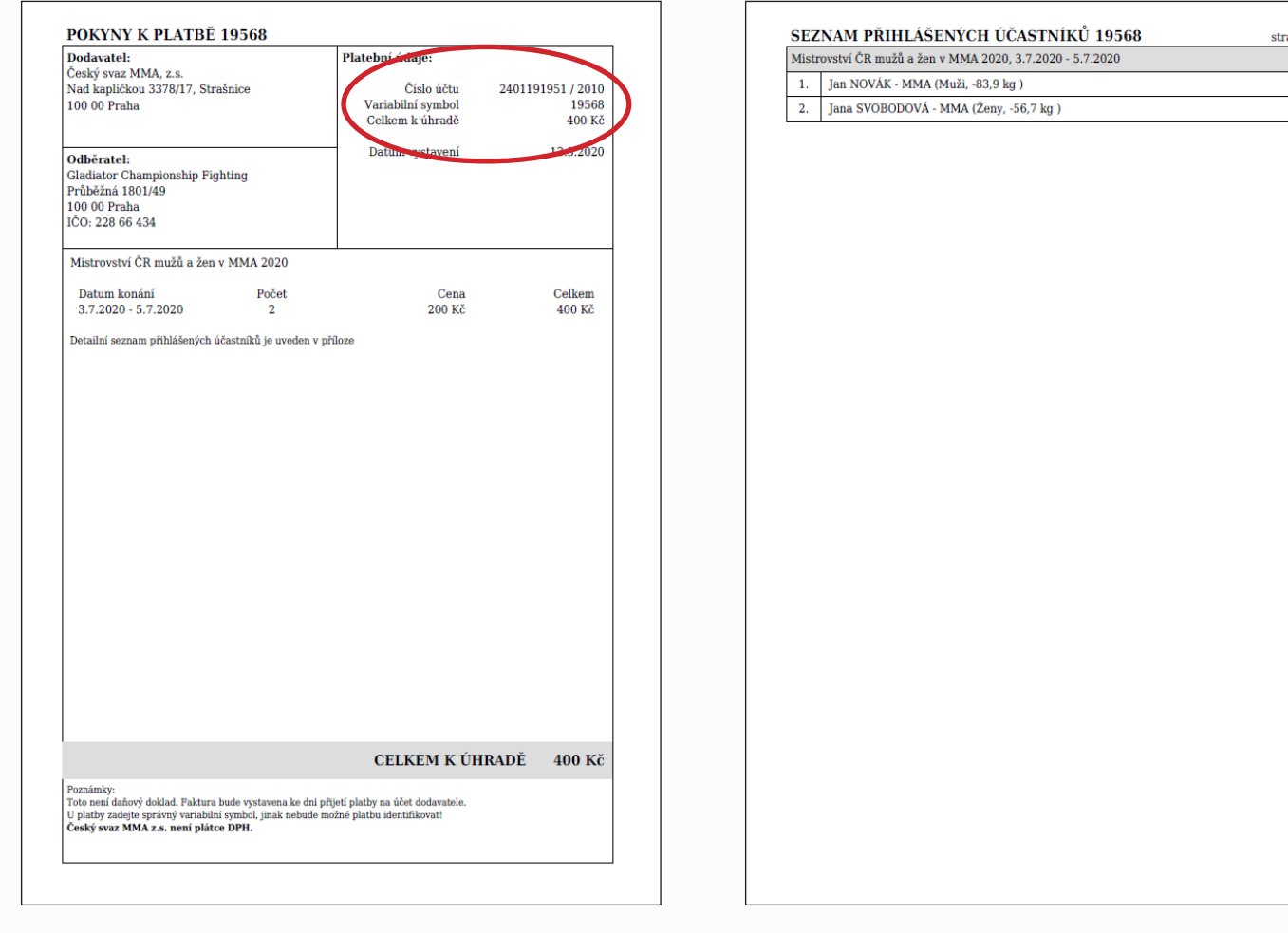